# 天井画像による推定自己位置の確認法

# 【概要】

CeilingNavigation/showmap にある showmap によって天井画像がマッチした位置を 表示して目視にて正常動作を確認する.

# 【起動法】

CeilingNavigationLinux が起動している状態で

- \$ cd showmap
- \$ ./showmap

#### 【動作・表示例】

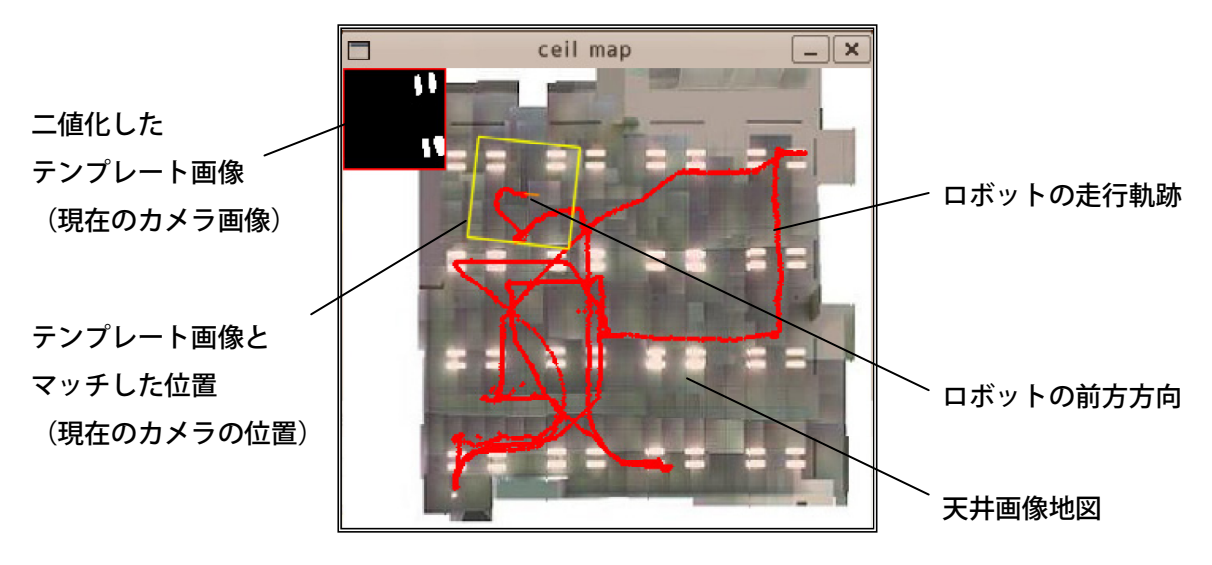

⇒ 現在のロボット位置から考えて妥当な天井画像位置に矩形が表示されていれば 天井画像マッチングによる自己位置推定は正常に動作しているといえる.

# 【終了方法】

上記のウィンドウにフォーカスした状態で ESC キーを押す

# 【注意】

CeilingNavigationLinux から showmap へは共有メモリを介してデータが渡される ため、この2つは同一マシン上で起動する.

【トラブルシューティング】

<症状>

現在のカメラ画像が正常に表示されない(二値化した蛍光灯のパターンがおかしい). <対策>

CameraEye, CeilingNavigation を一度 deactivate し、その後再度 activate してみる. それでもダメならこれらを初めから再起動する.

<症状>

蛍光灯のパターン (下駄マーク) がきれいに抽出できていない.

<対策>

天井カメラの偏光フィルタを回転させて明るさを調整する. または、Ceiling Navigation のコンフィグレーション BlackWhiteValue (二値化の閾値)を調整する.

<症状>

画像はきれいにとれているがマッチングができていない(位置推定ができていない) <対策>

LocaloizeCenter のコンフィグレーションで位置を指定し直すか、CameraEye, CeilingNavigation,LocalizeCenter を再起動する.